## BEYONDフィッティングガイド

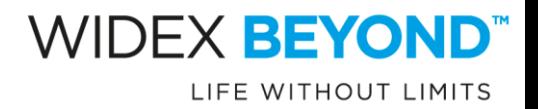

WIDEX COMPASS" GPS **EITTING SIMPLIFIED** 

Noah4をお使いの場合は、Noah4を起動してオージオグラムなど顧客情報を登録します。 顧客情報の登録が終わったら、モジュールリストから「COMPASS GPS」を起動し、 <mark>4 へお進みください。</mark>

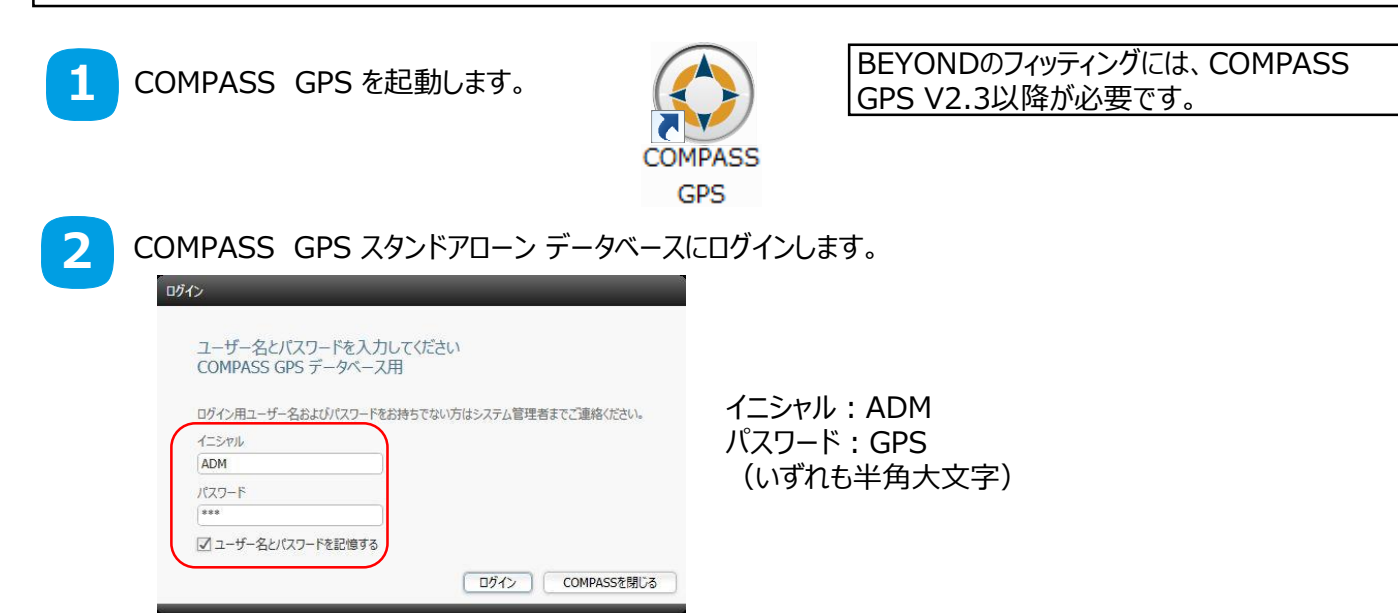

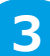

COMPASS GPS スタンドアローンデータベースに顧客情報を登録します。 新規フィッティングの場合は、「新しいセッション」ボタンを、微調整の場合は保存されているセッションを選択し 「セッションを開く」ボタンをクリックします。

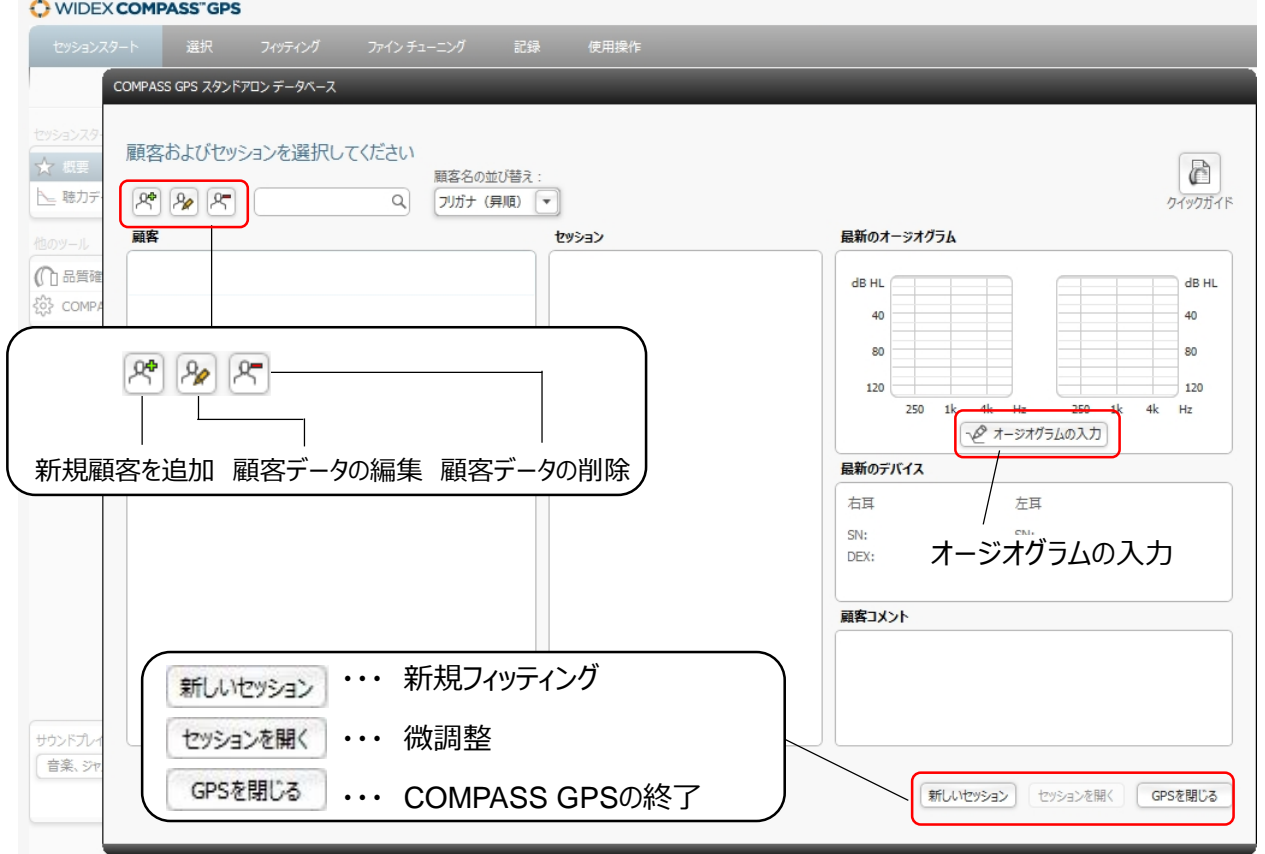

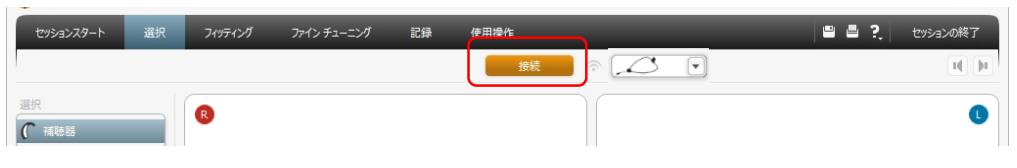

**5**

## 補聴器の左右を指定し、「次へ」ボタンをクリックします。

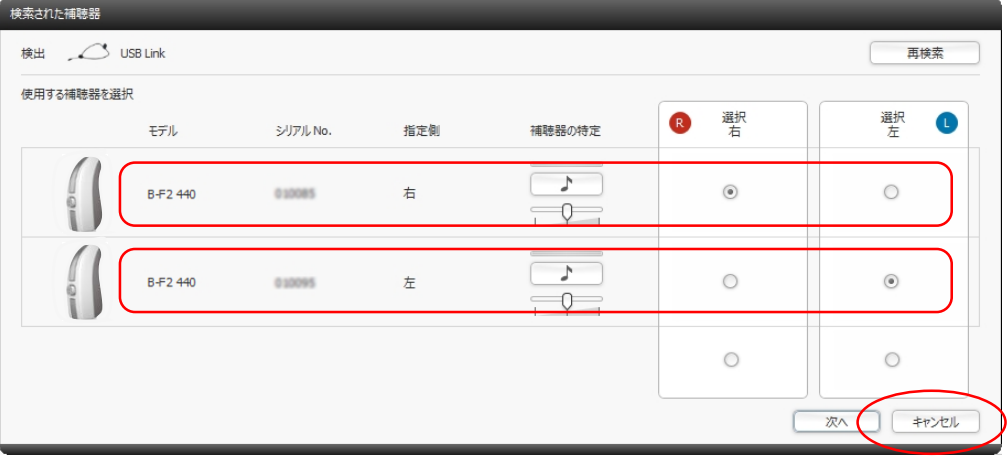

**6**

補聴器の音響構成を指定し、「OK」ボタンをクリックします。

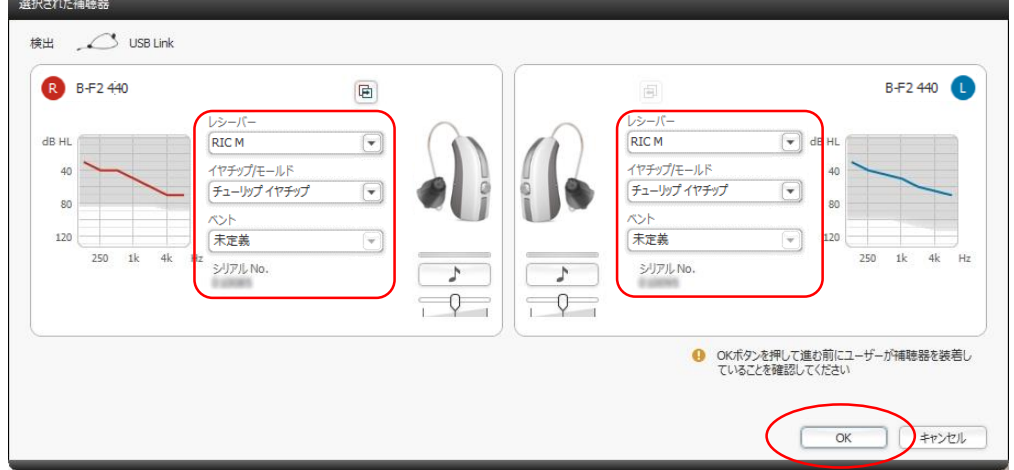

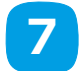

## 「フィードバックテスト」・「センソグラム」測定を行います。

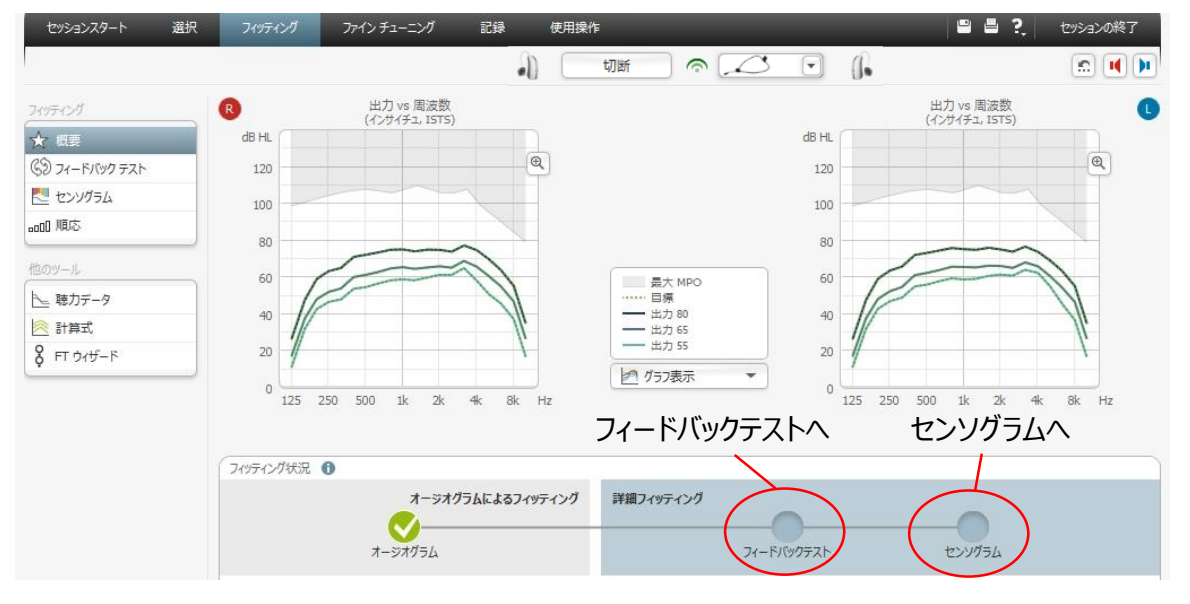

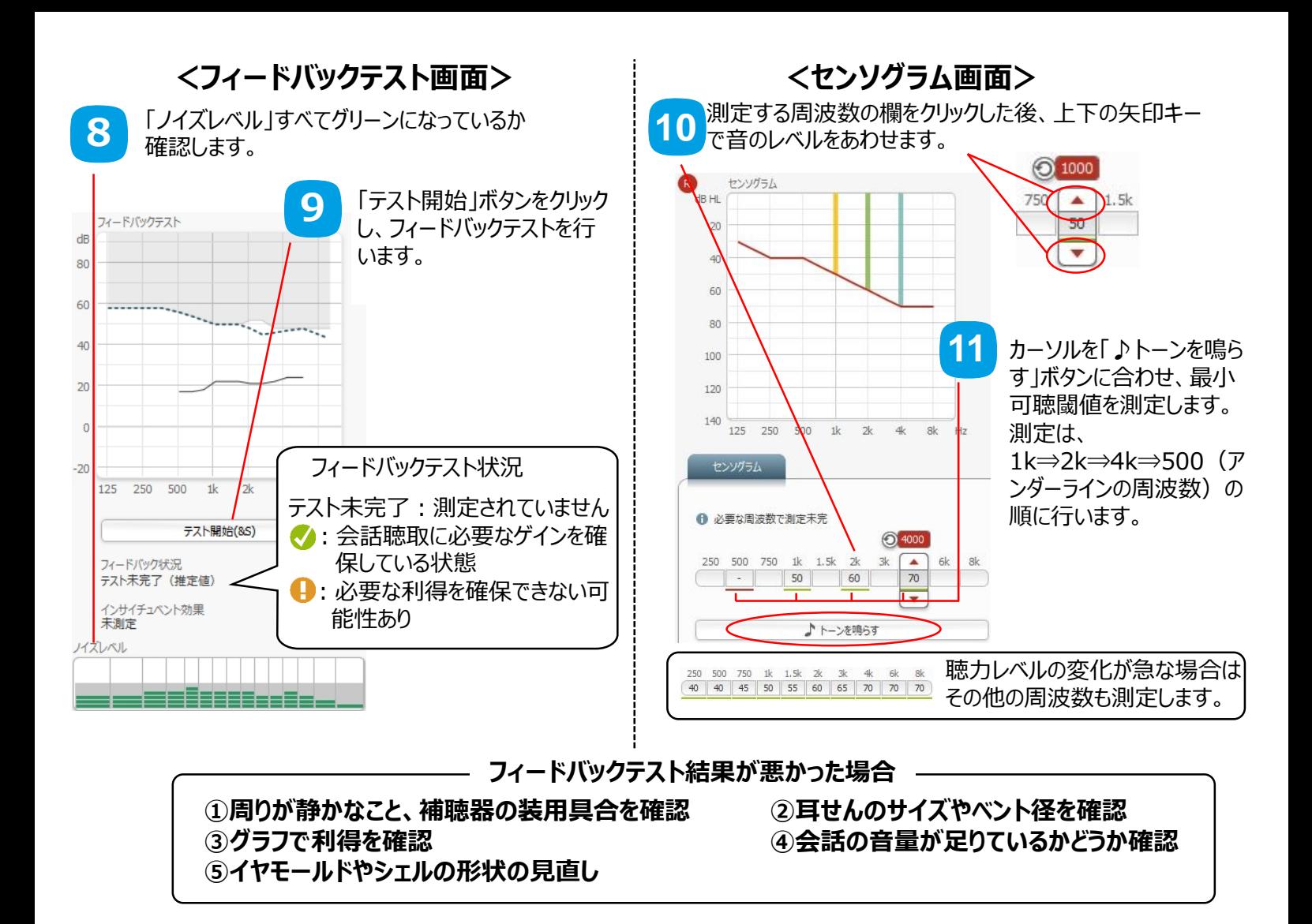

「ファインチューニング」をクリックし、音の大きさや音質の設定を行います。 **12**

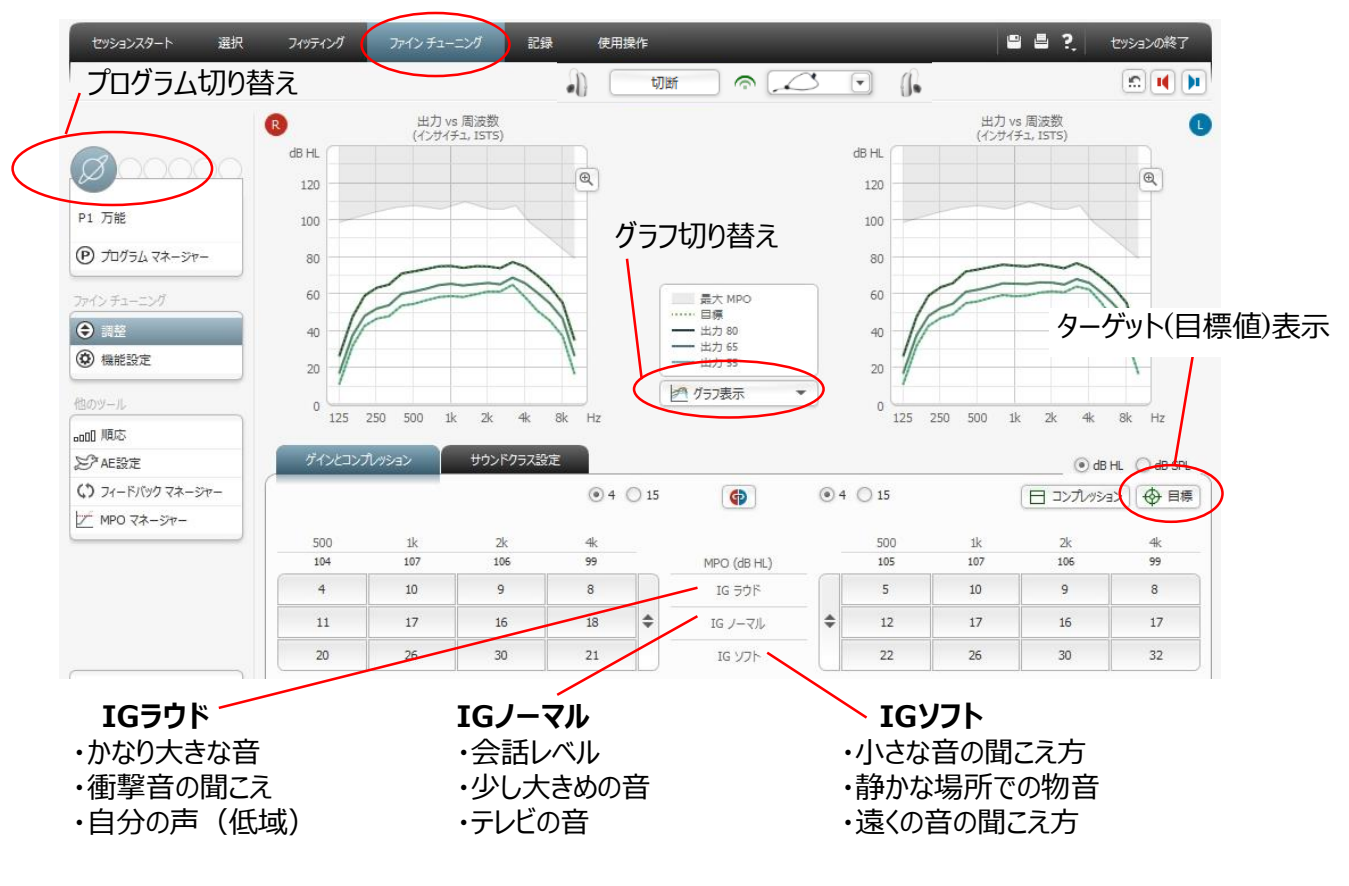

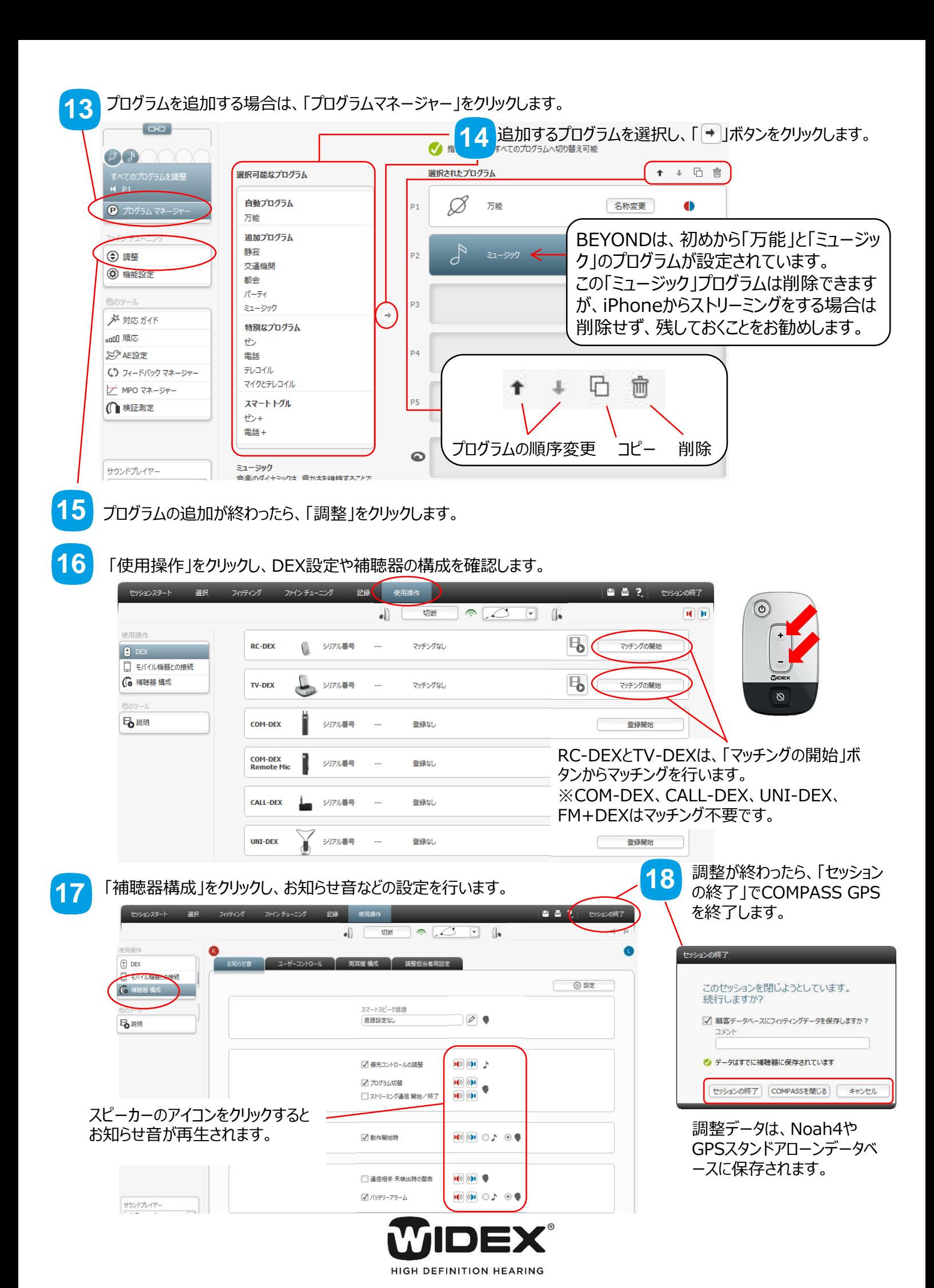